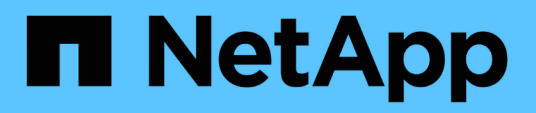

## **Account degli amministratori dello storage locali**

ONTAP 9

NetApp July 19, 2024

This PDF was generated from https://docs.netapp.com/it-it/ontap/ontap-security-hardening/rolesapplications-authentication.html on July 19, 2024. Always check docs.netapp.com for the latest.

# **Sommario**

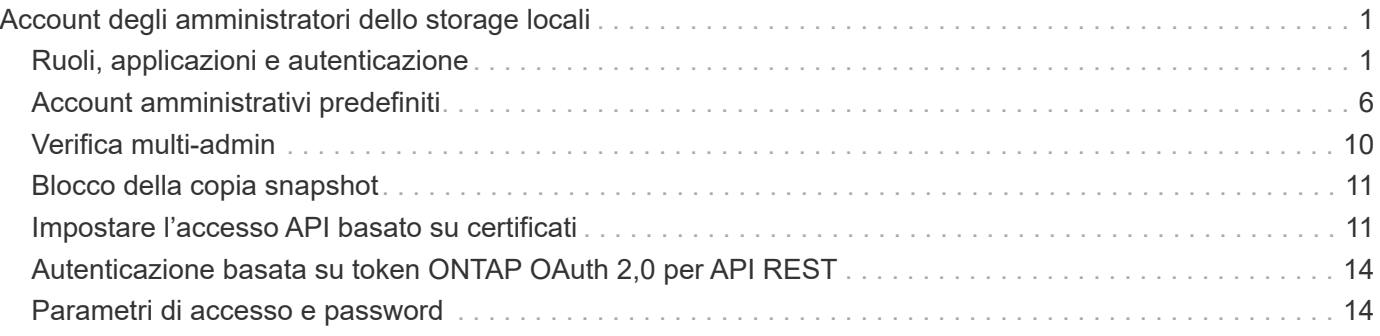

# <span id="page-2-0"></span>**Account degli amministratori dello storage locali**

## <span id="page-2-1"></span>**Ruoli, applicazioni e autenticazione**

ONTAP fornisce alle aziende attente alla sicurezza la capacità di fornire accesso granulare a diversi amministratori tramite diverse applicazioni e metodi di accesso. In questo modo, i clienti possono creare un modello zero-trust incentrato sui dati.

Questi sono i ruoli disponibili per gli amministratori di Storage Virtual Machine e Amministratore. Vengono specificati i metodi dell'applicazione di accesso e di autenticazione dell'accesso.

## **Ruoli**

Con il role-based access control (RBAC), gli utenti possono accedere solo ai sistemi e alle opzioni necessari per le loro mansioni e funzioni. La soluzione RBAC in ONTAP limita l'accesso amministrativo degli utenti al livello concesso per il ruolo definito, consentendo agli amministratori di gestire gli utenti in base al ruolo assegnato. ONTAP fornisce diversi ruoli predefiniti. Gli operatori e gli amministratori possono creare, modificare o eliminare ruoli di controllo dell'accesso personalizzati e specificare restrizioni account per ruoli specifici.

#### **Ruoli predefiniti per gli amministratori del cluster**

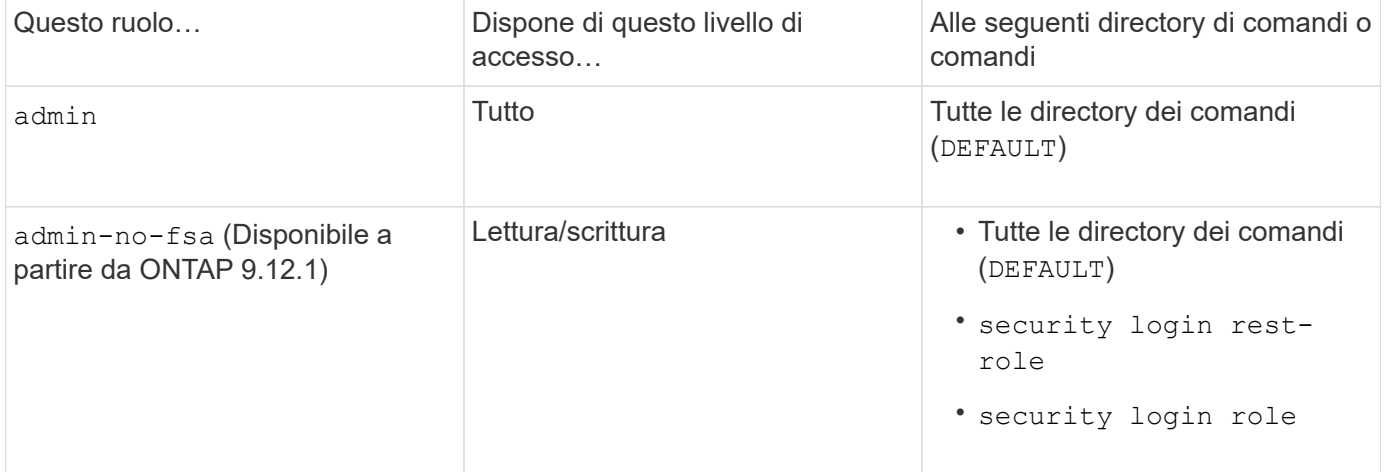

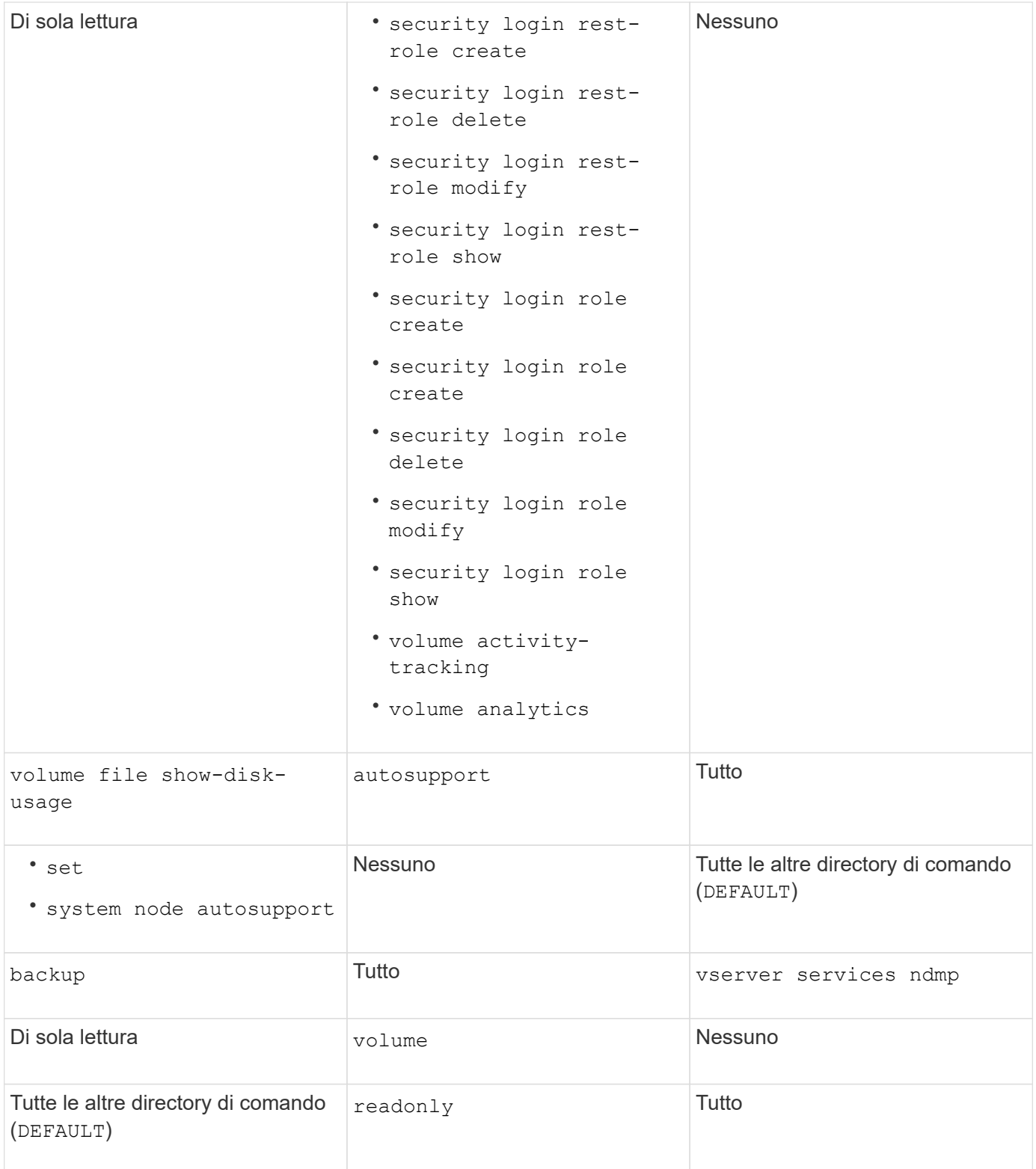

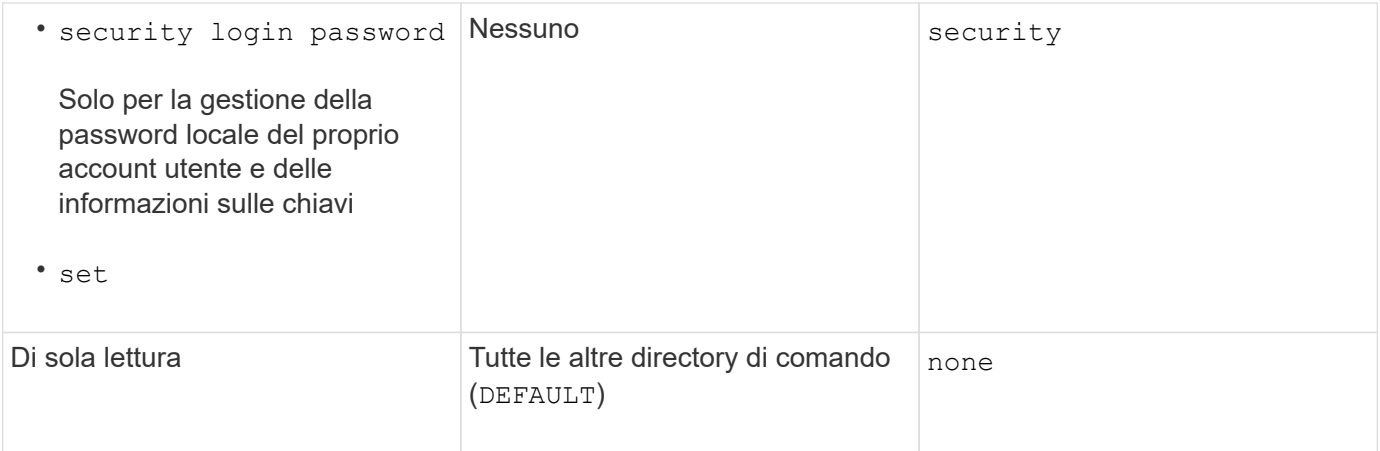

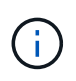

Il autosupport il ruolo viene assegnato al predefinito autosupport Account, utilizzato da AutoSupport OnDemand. ONTAP impedisce di modificare o eliminare autosupport account. ONTAP impedisce inoltre l'assegnazione di autosupport ruolo per altri account utente.

#### **Ruoli predefiniti per gli amministratori delle Storage Virtual Machine (SVM)**

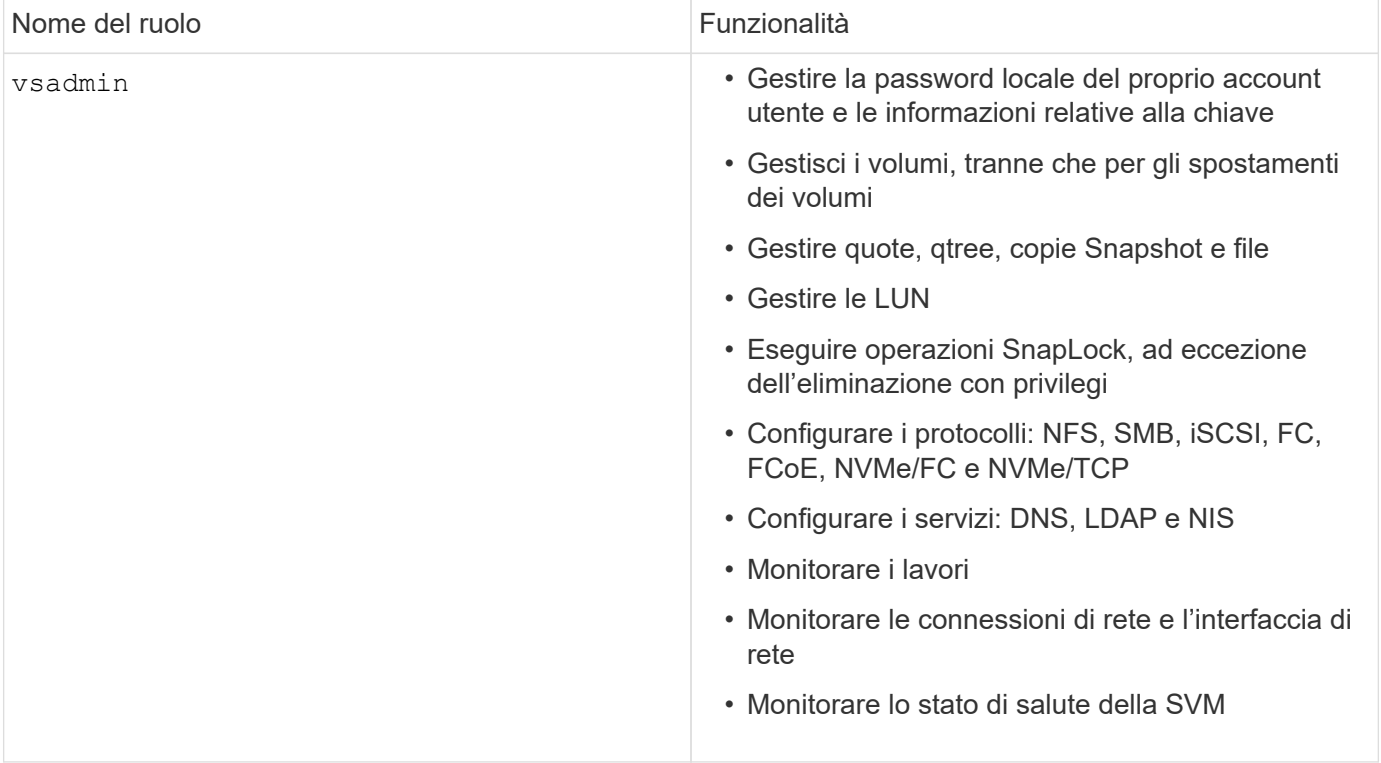

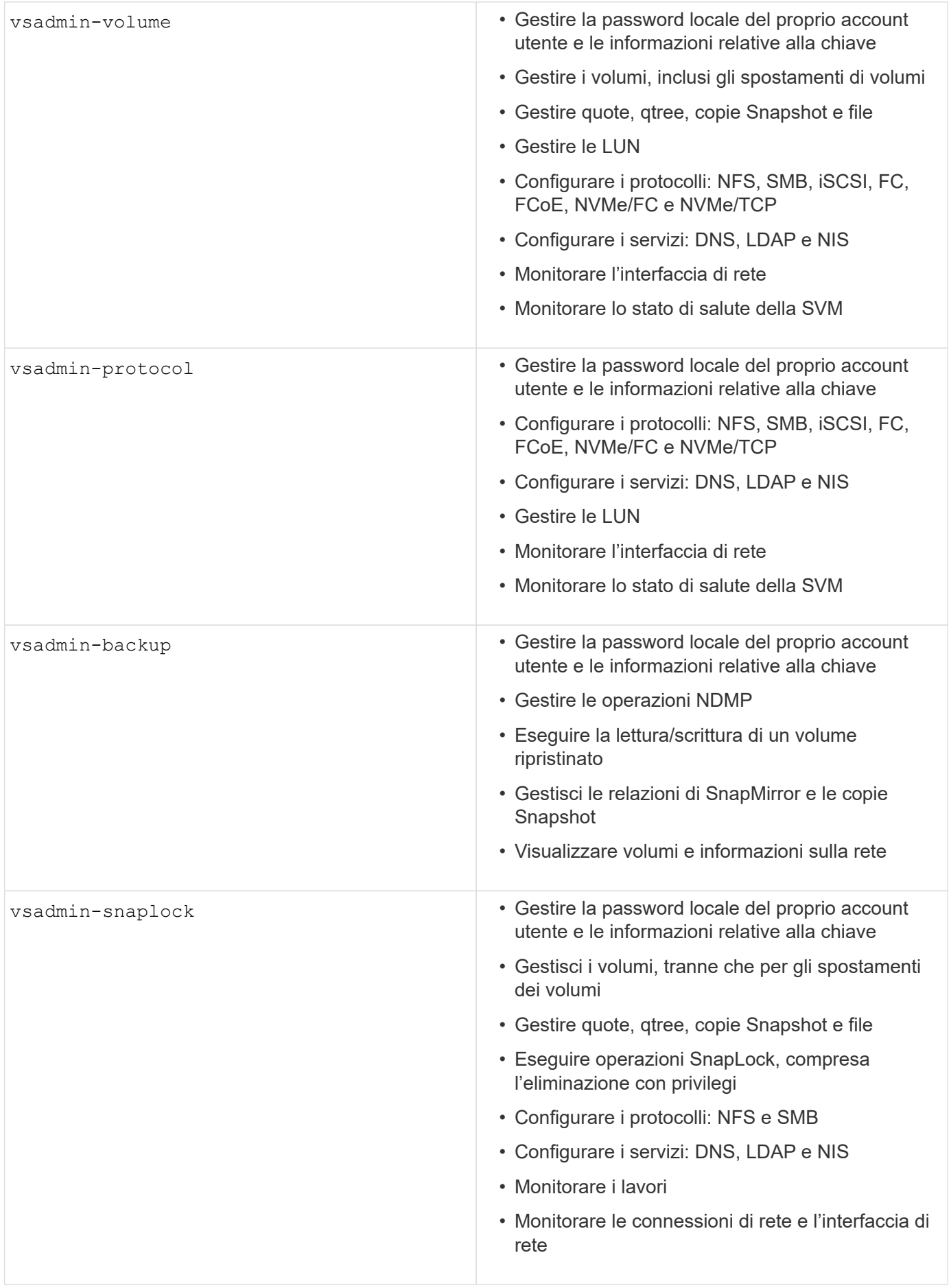

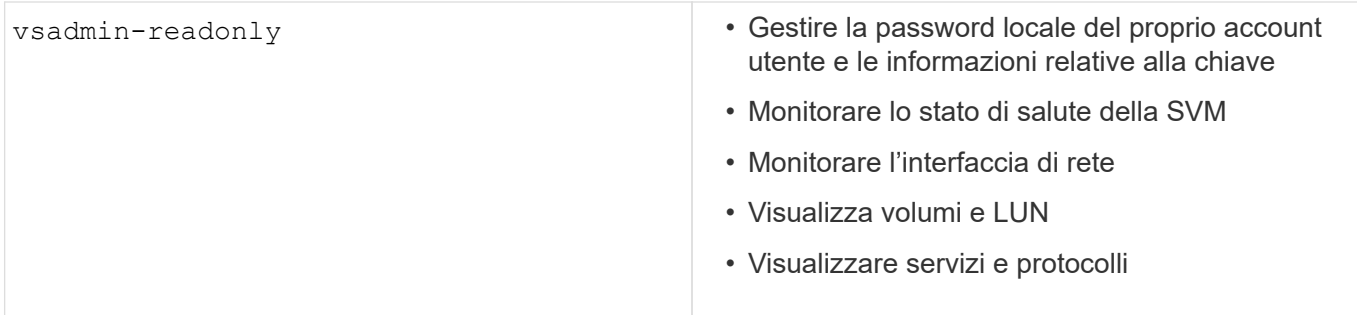

### **Metodi di applicazione**

Il metodo dell'applicazione specifica il tipo di accesso del metodo di accesso. I valori possibili comprendono console, http, ontapi, rsh, snmp, service-processor, ssh, e telnet.

L'impostazione di questo parametro per service-processor consente all'utente di accedere al Service Processor. Quando questo parametro è impostato su service-processor, il -authentication-method parametro deve essere impostato su password perché Service Processor supporta solo l'autenticazione tramite password. Gli account utente SVM non possono accedere al Service Processor. Pertanto, gli operatori e gli amministratori non possono utilizzare il -vserver parametro quando questo parametro è impostato su service-processor.

Per limitare ulteriormente l'accesso a service-processor utilizzare il comando system serviceprocessor ssh add-allowed-addresses. Il comando system service-processor api-service può essere utilizzato per aggiornare le configurazioni e i certificati.

Per motivi di sicurezza, Telnet e Remote Shell (RSH) sono disattivati per impostazione predefinita perché NetApp consiglia Secure Shell (SSH) per un accesso remoto sicuro. Se esiste un requisito o un'esigenza unica per Telnet o RSH, è necessario attivarli.

Il security protocol modify comando modifica la configurazione esistente a livello di cluster di RSH e Telnet. Attivare RSH e Telnet nel cluster impostando il campo abilitato su true.

### **Metodi di autenticazione**

Il parametro metodo di autenticazione specifica il metodo di autenticazione utilizzato per gli accessi.

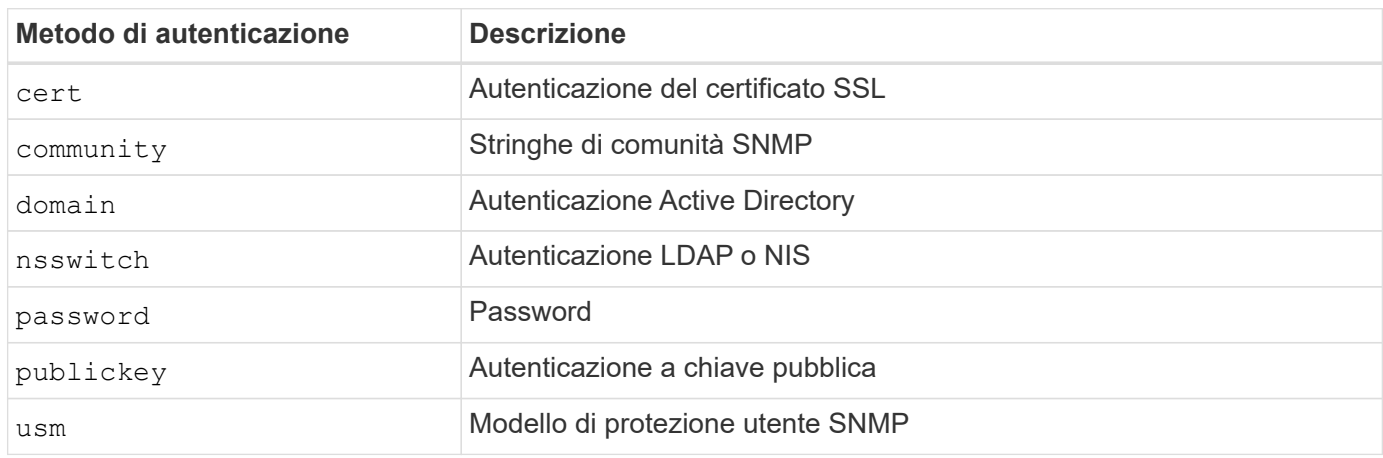

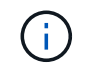

L'uso di NIS non è raccomandato a causa di punti deboli della sicurezza del protocollo.

A partire da ONTAP 9,3, l'autenticazione a due fattori concatenata è disponibile per gli account SSH locali admin utilizzando publickey e password come due metodi di autenticazione. Oltre al -authentication -method campo nel security login comando, è stato aggiunto un nuovo campo denominato -second -authentication-method . È possibile specificare la chiave pubblica o la password come -authentication-method o -second-authentication-method. Tuttavia, durante l'autenticazione SSH, l'ordine è sempre chiave pubblica con autenticazione parziale, seguita dal prompt della password per l'autenticazione completa.

```
[user@host01 ~]$ ssh ontap.netapp.local
Authenticated with partial success.
Password:
cluster1::>
```
A partire da ONTAP 9,4, nsswitch può essere utilizzato come secondo metodo di autenticazione con publickey.

A partire da ONTAP 9.12.1, FIDO2 può essere utilizzato anche per l'autenticazione SSH utilizzando un dispositivo di autenticazione hardware YubiKey o altri dispositivi compatibili con FIDO2.

A partire da ONTAP 9.13.1:

- domain gli account possono essere utilizzati come secondo metodo di autenticazione con publickey.
- Time-based one-time password (totp) è un codice di accesso temporaneo generato da un algoritmo che utilizza l'ora corrente come uno dei suoi fattori di autenticazione per il secondo metodo di autenticazione.
- La revoca della chiave pubblica è supportata con chiavi pubbliche SSH e certificati che verranno controllati per la scadenza/revoca durante SSH.

Per ulteriori informazioni sull'autenticazione a più fattori (MFA) per ONTAP System Manager, Active IQ Unified Manager e SSH, vedere ["TR-4647: Autenticazione multifattore in ONTAP 9".](http://www.netapp.com/us/media/tr-4647.pdf)

## <span id="page-7-0"></span>**Account amministrativi predefiniti**

L'account admin deve essere limitato perché al ruolo di amministratore è consentito l'accesso utilizzando tutte le applicazioni. L'account diag consente l'accesso alla shell del sistema e deve essere riservato solo al supporto tecnico per eseguire le attività di risoluzione dei problemi.

Esistono due account amministrativi predefiniti: admin E diag.

Gli account orfani sono un importante vettore di sicurezza che spesso porta a vulnerabilità, inclusa l'escalation dei privilegi. Si tratta di account non necessari e inutilizzati che rimangono nell'archivio degli account utente. Si tratta principalmente di account predefiniti che non sono mai stati utilizzati o per i quali le password non sono mai state aggiornate o modificate. Per risolvere questo problema, ONTAP supporta la rimozione e la ridenominazione degli account.

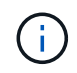

ONTAP non può rimuovere o rinominare gli account incorporati. Tuttavia, NetApp consiglia di bloccare gli account incorporati non necessari con il comando LOCK.

Sebbene gli account orfani siano un problema di protezione significativo, NetApp consiglia vivamente di

verificare l'effetto della rimozione degli account dall'archivio degli account locali.

### **Elenca account locali**

Per elencare gli account locali, eseguire il security login show comando.

```
cluster1::*> security login show -vserver cluster1
Vserver: cluster1
                      Authentication Acct Is-Nsswitch
User/Group Name Application Method Role Name Locked Group
---------------- ----------- --------- ---------------- ------ -----------
admin console password admin no no
admin http password admin no no
admin ontapi password admin no no
admin service-processor password admin no no
admin ssh password admin no no
autosupport console password autosupport no no
6 entries were displayed.
```
### **Rimuovere l'account admin predefinito**

L' admin account ha il ruolo di amministratore e può accedere utilizzando tutte le applicazioni.

#### **Fasi**

1. Creare un altro account a livello di amministratore.

Per rimuovere completamente l'account predefinito admin , è necessario prima creare un altro account a livello di amministratore che utilizzi l' console applicazione di accesso.

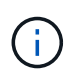

Queste modifiche possono causare alcuni effetti indesiderati. Verificare sempre prima le nuove impostazioni che potrebbero influire sullo stato di sicurezza della soluzione in un cluster non di produzione.

Esempio:

cluster1::\*> security login create -user-or-group-name NewAdmin -application console -authentication-method password -vserver cluster1

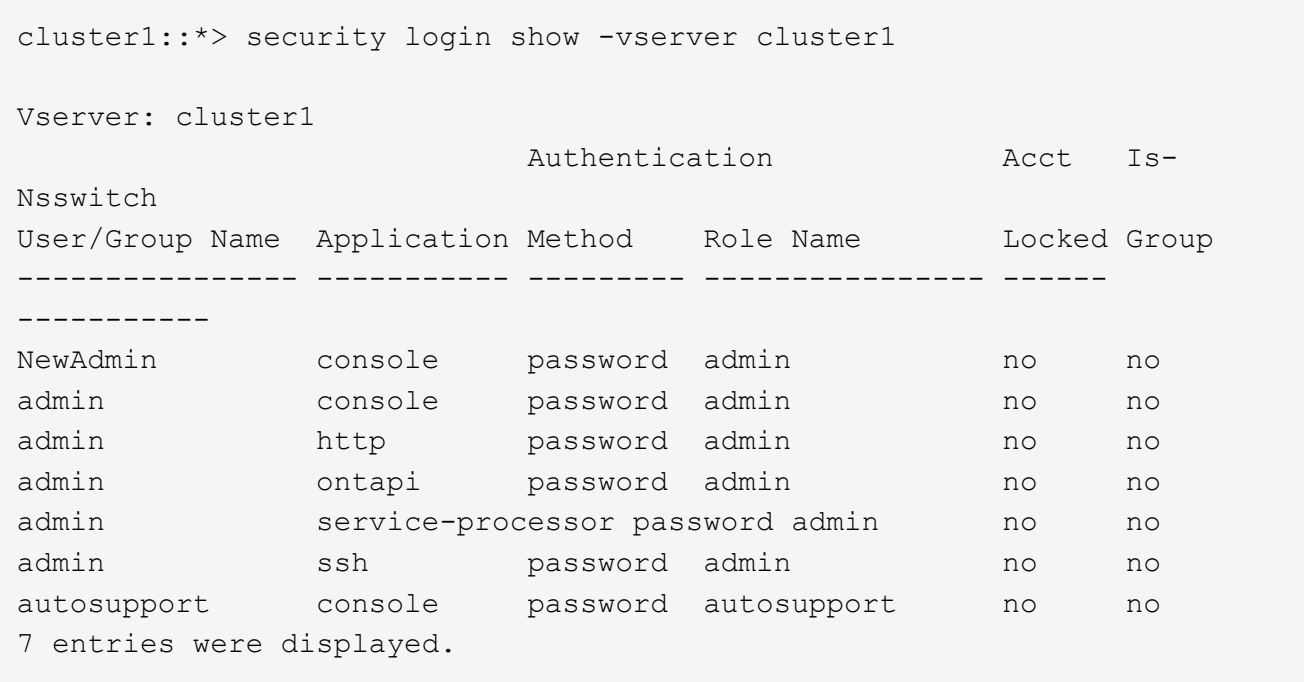

2. Dopo aver creato il nuovo account admin, verificare l'accesso con l'account NewAdmin . Con l' NewAdmin accesso, configurare l'account in modo che disponga delle stesse applicazioni di accesso dell'account admin predefinito o precedente (ad esempio, http,, ontapi service-processor`o `ssh). Questa operazione garantisce il mantenimento del controllo dell'accesso.

Esempio:

cluster1::\*> security login create -vserver cluster1 -user-or-group-name NewAdmin -application ssh -authentication-method password cluster1::\*> security login create -vserver cluster1 -user-or-group-name NewAdmin -application http -authentication-method password cluster1::\*> security login create -vserver cluster1 -user-or-group-name NewAdmin -application ontapi -authentication-method password cluster1::\*> security login create -vserver cluster1 -user-or-group-name NewAdmin -application service-processor -authentication-method password

3. Dopo aver verificato tutte le funzioni, è possibile disattivare l'account admin per tutte le applicazioni prima di rimuoverlo da ONTAP. Questo passaggio serve come test finale per confermare che non vi siano funzioni persistenti che si basano sull'account admin precedente.

```
cluster1::*> security login lock -vserver cluster1 -user-or-group-name
admin -application *
```
4. Per rimuovere l'account admin predefinito e tutte le voci, eseguire il seguente comando:

```
cluster1::*> security login delete -vserver cluster1 -user-or-group-name
admin -application *
cluster1::*> security login show -vserver cluster1
Vserver: cluster1
                        Authentication Acct Is-
Nsswitch
User/Group Name Application Method Role Name Locked Group
---------------- ----------- --------- ---------------- ------
-----------
NewAdmin console password admin no no
NewAdmin http password admin no no
NewAdmin ontapi password admin no no
NewAdmin service-processor password admin no no
NewAdmin ssh password admin no no
autosupport console password autosupport no no
7 entries were displayed.
```
### **Impostare la password dell'account diagnostico (diag)**

Con il sistema di archiviazione viene fornito un account diagnostico denominato diag . È possibile utilizzare l' diag account per eseguire operazioni di risoluzione dei problemi in systemshell. L' diag account è l'unico account che può essere utilizzato per accedere alla shell di sistema tramite il di ag comando privilegiato systemshell.

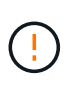

La shell di sistema e l'account associato di ag sono destinati a scopi diagnostici di basso livello. Il loro accesso richiede il livello di privilegio diagnostico ed è riservato solo per essere utilizzato con la guida del supporto tecnico per eseguire le attività di risoluzione dei problemi. Né il diag conto né il systemshell sono destinati a fini amministrativi generali.

#### **Prima di iniziare**

Prima di accedere a systemshell, è necessario impostare la diag password dell'account utilizzando il security login password comando . È necessario utilizzare i principi della password complessa e modificarla diag a intervalli regolari.

#### **Fasi**

1. Per impostare la diag password dell'utente dell'account:

```
cluster1::> set -privilege diag
Warning: These diagnostic commands are for use by NetApp personnel only.
Do you want to continue? \{y|n\}: y
cluster1::*> systemshell -node node-01
      (system node systemshell)
diag@node-01's password:
Warning: The system shell provides access to low-level
diagnostic tools that can cause irreparable damage to
the system if not used properly. Use this environment
only when directed to do so by support personnel.
node-01%
```
## <span id="page-11-0"></span>**Verifica multi-admin**

A partire da ONTAP 9.11.1, è possibile utilizzare la verifica multi-admin (MAV) per consentire l'esecuzione di determinate operazioni, come l'eliminazione di volumi o copie Snapshot, solo dopo le approvazioni da parte degli amministratori designati. In questo modo si evita che gli amministratori compromessi, dannosi o inesperti apportino modifiche indesiderate o eliminino dati.

La configurazione di MAV è composta dai seguenti elementi:

- ["Creazione di uno o più gruppi di approvazione dell'amministratore."](https://docs.netapp.com/us-en/ontap/multi-admin-verify/manage-groups-task.html)
- ["Abilitazione della funzionalità di verifica multi-admin."](https://docs.netapp.com/us-en/ontap/multi-admin-verify/enable-disable-task.html)
- ["Aggiunta o modifica di regole."](https://docs.netapp.com/us-en/ontap/multi-admin-verify/manage-rules-task.html)

Dopo la configurazione iniziale, solo gli amministratori di un gruppo di approvazione MAV (amministratori MAV) possono modificare questi elementi.

Quando MAV è abilitato, il completamento di ogni operazione protetta richiede tre fasi:

- 1. Quando un utente avvia l'operazione, a. ["la richiesta viene generata."](https://docs.netapp.com/us-en/ontap/multi-admin-verify/request-operation-task.html)
- 2. Prima di poter essere eseguito, il numero richiesto di ["Gli amministratori MAV devono approvare."](https://docs.netapp.com/us-en/ontap/multi-admin-verify/manage-requests-task.html)
- 3. Dopo l'approvazione, l'utente completa l'operazione.

MAV non è destinato all'uso con volumi o flussi di lavoro che implicano un'automazione intensiva, poiché ogni attività automatizzata richiede l'approvazione prima che l'operazione possa essere completata. Se si desidera utilizzare insieme automazione e MAV, NetApp consiglia di utilizzare query per operazioni MAV specifiche. Ad esempio, è possibile applicare volume delete le regole MAV solo ai volumi in cui l'automazione non è coinvolta ed è possibile designare tali volumi con un particolare schema di denominazione.

Per informazioni più dettagliate su MAV, vedere ["Documentazione di verifica multi-admin ONTAP".](https://docs.netapp.com/us-en/ontap/multi-admin-verify/index.html)

## <span id="page-12-0"></span>**Blocco della copia snapshot**

Il blocco delle copie Snapshot è una funzionalità di SnapLock in cui le copie Snapshot vengono rese indelebili manualmente o automaticamente, con un periodo di conservazione nella policy delle Snapshot dei volumi. Lo scopo del blocco delle copie Snapshot è impedire agli amministratori fuori controllo o non attendibili di eliminare le Snapshot su un sistema ONTAP primario o secondario.

Il blocco della copia snapshot è stato introdotto in ONTAP 9.12.1. Il blocco delle copie snapshot è anche noto come blocco delle snapshot a prova di manomissione. Sebbene richieda la licenza SnapLock e l'inizializzazione del clock di conformità, il blocco della copia Snapshot non è correlato alla conformità SnapLock o a SnapLock Enterprise. Non esiste un amministratore dello storage fidato, come con SnapLock Enterprise e non protegge l'infrastruttura di storage fisico sottostante, come con la conformità di SnapLock. Si tratta di un miglioramento rispetto all'esecuzione di copie Snapshot su un sistema secondario. È possibile ottenere un rapido recovery di Snapshot bloccati sui sistemi primari per ripristinare i volumi corrotti dal ransomware.

Per ulteriori informazioni sul blocco della copia istantanea, vedere ["Documentazione ONTAP".](https://docs.netapp.com/us-en/ontap/snaplock/snapshot-lock-concept.html)

## <span id="page-12-1"></span>**Impostare l'accesso API basato su certificati**

Invece dell'autenticazione tramite ID utente e password per l'accesso API REST o API SDK di gestione NetApp a ONTAP, è necessario utilizzare l'autenticazione basata su certificati.

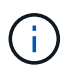

In alternativa all'autenticazione basata su certificati per le API REST, utilizzare ["Autenticazione](https://docs.netapp.com/it-it/ontap/ontap-security-hardening/oauth20-token-based-auth-for-rest-api.html) [basata su token OAuth 2,0"](https://docs.netapp.com/it-it/ontap/ontap-security-hardening/oauth20-token-based-auth-for-rest-api.html).)

È possibile generare e installare un certificato autofirmato su ONTAP come descritto in questi passaggi.

#### **Fasi**

1. Utilizzando OpenSSL, generare un certificato eseguendo il seguente comando:

```
openssl req -x509 -nodes -days 1095 -newkey rsa:2048 -keyout test.key
-out test.pem \> -subj "/C=US/ST=NC/L=RTP/O=NetApp/CN=cert user"
Generating a 2048 bit RSA private key
..............+++
..........................+++
writing new private key to 'test.key'
```
Questo comando genera un certificato pubblico denominato e una chiave privata denominata test.pem key.out. Il nome comune, CN, corrisponde all'ID utente ONTAP.

2. Installare il contenuto del certificato pubblico in formato PEM (Privacy Enhanced Mail) in ONTAP eseguendo il comando seguente e incollando il contenuto del certificato quando richiesto:

```
security certificate install -type client-ca -vserver cluster1
Please enter Certificate: Press <Enter> when done
```
3. Abilitare ONTAP per consentire l'accesso client tramite SSL e definire l'ID utente per l'accesso API.

```
security ssl modify -vserver cluster1 -client-enabled true
security login create -user-or-group-name cert user -application ontapi
-authmethod cert -role admin -vserver cluster1
```
Nell'esempio seguente, l'ID utente cert user è ora abilitato per utilizzare l'accesso API autenticato con certificato. Un semplice script Python SDK di gestione che utilizza cert user per visualizzare la versione ONTAP appare come segue:

```
#!/usr/bin/python
import sys
sys.path.append("/home/admin/netapp-manageability-sdk-9.5/netapp-
manageability-sdk-9.5/lib/python/NetApp")
from NaServer import *
cluster = "cluster1"
transport = "HTTPS"
port = 443style = "CERTIFICATE"
cert = "test.pem"
key = "test-key"s = NaServer(cluster, 1, 30)
s.set transport type(transport)
s.set_port(port)
s.set_style(style)
s.set server cert verification(0)
s.set client cert and key(cert, key)
api = NaElement("system-get-version")
output = s.invoke_elem(api)
if (output.results status() == "failed"):
    r = output.results reason()
      print("Failed: " + str(r))
      sys.exit(2)
ontap_version = output.child_get_string("version")
print ("V: " + ontap version)
```
L'output dello script visualizza la versione di ONTAP.

```
./version.py
V: NetApp Release 9.5RC1: Sat Nov 10 05:13:42 UTC 2018
```
- 4. Per eseguire l'autenticazione basata su certificati con l'API REST ONTAP, attenersi alla seguente procedura:
	- a. In ONTAP, definire l'ID utente per l'accesso http:

security login create -user-or-group-name cert user -application http -authmethod cert -role admin -vserver cluster1

b. Sul client Linux, eseguire il seguente comando che produce la versione di ONTAP come output:

```
curl -k --cert-type PEM --cert ./test.pem --key-type PEM --key
./test.key -X GET "https://cluster1/api/cluster?fields=version"
{
      "version": {
          "full": "NetApp Release 9.7P1: Thu Feb 27 01:25:24 UTC 2020",
          "generation": 9,
        "major": 7,
          "minor": 0
      },
    " links": {
          "self": {
              "href": "/api/cluster"
  }
      }
}
```
#### **Ulteriori informazioni**

• ["Autenticazione basata su certificati con NetApp Manageability SDK per ONTAP"](https://netapp.io/2016/11/08/certificate-based-authentication-netapp-manageability-sdk-ontap/).

## <span id="page-15-0"></span>**Autenticazione basata su token ONTAP OAuth 2,0 per API REST**

In alternativa all'autenticazione basata su certificati, è possibile utilizzare l'autenticazione basata su token OAuth 2,0 per l'API REST.

A partire da ONTAP 9.14.1, puoi controllare l'accesso ai tuoi cluster ONTAP utilizzando il framework Open Authorization (OAuth 2,0). Puoi configurare questa funzionalità utilizzando qualsiasi interfaccia amministrativa di ONTAP, inclusi l'interfaccia a riga di comando di ONTAP, System Manager e l'API REST. Tuttavia, le decisioni relative all'autorizzazione e al controllo dell'accesso OAuth 2,0 possono essere applicate solo quando un client accede a ONTAP utilizzando l'API REST.

I token OAuth 2,0 sostituiscono le password per l'autenticazione dell'account utente.

Per ulteriori informazioni sull'utilizzo di OAuth 2,0, vedere ["Documentazione ONTAP sull'autenticazione e](https://docs.netapp.com/us-en/ontap/authentication/overview-oauth2.html) [l'autorizzazione utilizzando OAuth 2,0".](https://docs.netapp.com/us-en/ontap/authentication/overview-oauth2.html)

## <span id="page-15-1"></span>**Parametri di accesso e password**

Una posizione di sicurezza efficace rispetta le policy, le linee guida e qualsiasi governance o standard dell'organizzazione stabiliti. Esempi di questi requisiti includono la durata del nome utente, i requisiti di lunghezza della password, i requisiti dei caratteri e la memorizzazione di tali account. La soluzione ONTAP fornisce funzionalità e caratteristiche per affrontare questi costrutti di protezione.

### **Nuove funzioni dell'account locale**

Per supportare i criteri, le linee guida o gli standard degli account utente di un'organizzazione, inclusa la governance, in ONTAP sono supportate le seguenti funzionalità:

- Configurazione dei criteri delle password per applicare un numero minimo di cifre, caratteri minuscoli o caratteri maiuscoli
- Richiede un ritardo dopo un tentativo di accesso non riuscito
- Definizione del limite di inattività dell'account
- Scadenza di un account utente
- Visualizzazione di un messaggio di avviso di scadenza della password
- Notifica di un accesso non valido

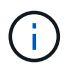

Le impostazioni configurabili vengono gestite utilizzando il comando di modifica della configurazione del ruolo di accesso di sicurezza.

### **Supporto SHA-512**

Per migliorare la sicurezza delle password, ONTAP 9 supporta la funzione hash password SHA-2 e imposta il valore predefinito per l'utilizzo di SHA-512 per l'hashing di password appena create o modificate. Gli operatori e gli amministratori possono anche scadere o bloccare gli account in base alle necessità.

Gli account utente ONTAP 9 preesistenti con password non modificate continuano a utilizzare la funzione hash MD5 dopo l'aggiornamento a ONTAP 9,0 o versione successiva. Tuttavia, NetApp consiglia vivamente che questi account utente migrino alla soluzione SHA-512 più sicura, facendo in modo che gli utenti modifichino le proprie password.

La funzionalità hash password consente di eseguire le seguenti operazioni:

• Visualizza gli account utente che corrispondono alla funzione hash specificata:

```
cluster1::*> security login show -user-or-group-name NewAdmin -fields
hash-function
vserver user-or-group-name application authentication-method hash-
function
 -------- ------------------ ----------- ---------------------
-------------
cluster1 NewAdmin console password sha512
cluster1 NewAdmin ontapi password sha512
cluster1 NewAdmin ssh password sha512
```
• Scade gli account che utilizzano una funzione hash specificata (ad esempio, MD5), che obbliga gli utenti a modificare le proprie password al successivo accesso:

```
cluster1::*> security login expire-password -vserver * -username * -hash
-function md5
```
• Bloccare gli account con password che utilizzano la funzione hash specificata.

```
cluster1::*> security login lock -vserver * -username * -hash-function
md5
```
La funzione hash password non è nota per l'utente interno autosupport nella SVM amministrativa del cluster. Questo problema è superficiale. La funzione hash è sconosciuta perché l'utente interno non dispone di una password configurata per impostazione predefinita.

◦ Per visualizzare la funzione hash password per l' autosupport utente, eseguire i seguenti comandi:

```
::> set advanced
::> security login show -user-or-group-name autosupport -instance
                         Vserver: cluster1
        User Name or Group Name: autosupport
                     Application: console
          Authentication Method: password
       Remote Switch IP Address: -
                       Role Name: autosupport
                  Account Locked: no
                    Comment Text: -
        Whether Ns-switch Group: no
         Password Hash Function: unknown
Second Authentication Method2: none
```
◦ Per impostare la funzione hash password (default: SHA512), eseguire il seguente comando:

::> security login password -username autosupport

Non importa a quale password è impostata.

```
security login show -user-or-group-name autosupport -instance
                         Vserver: cluster1
        User Name or Group Name: autosupport
                     Application: console
          Authentication Method: password
       Remote Switch IP Address: -
                      Role Name: autosupport
                 Account Locked: no
                    Comment Text: -
        Whether Ns-switch Group: no
         Password Hash Function: sha512
Second Authentication Method2: none
```
### **Parametri password**

La soluzione ONTAP supporta i parametri delle password che soddisfano e supportano i requisiti e le linee guida dei criteri organizzativi.

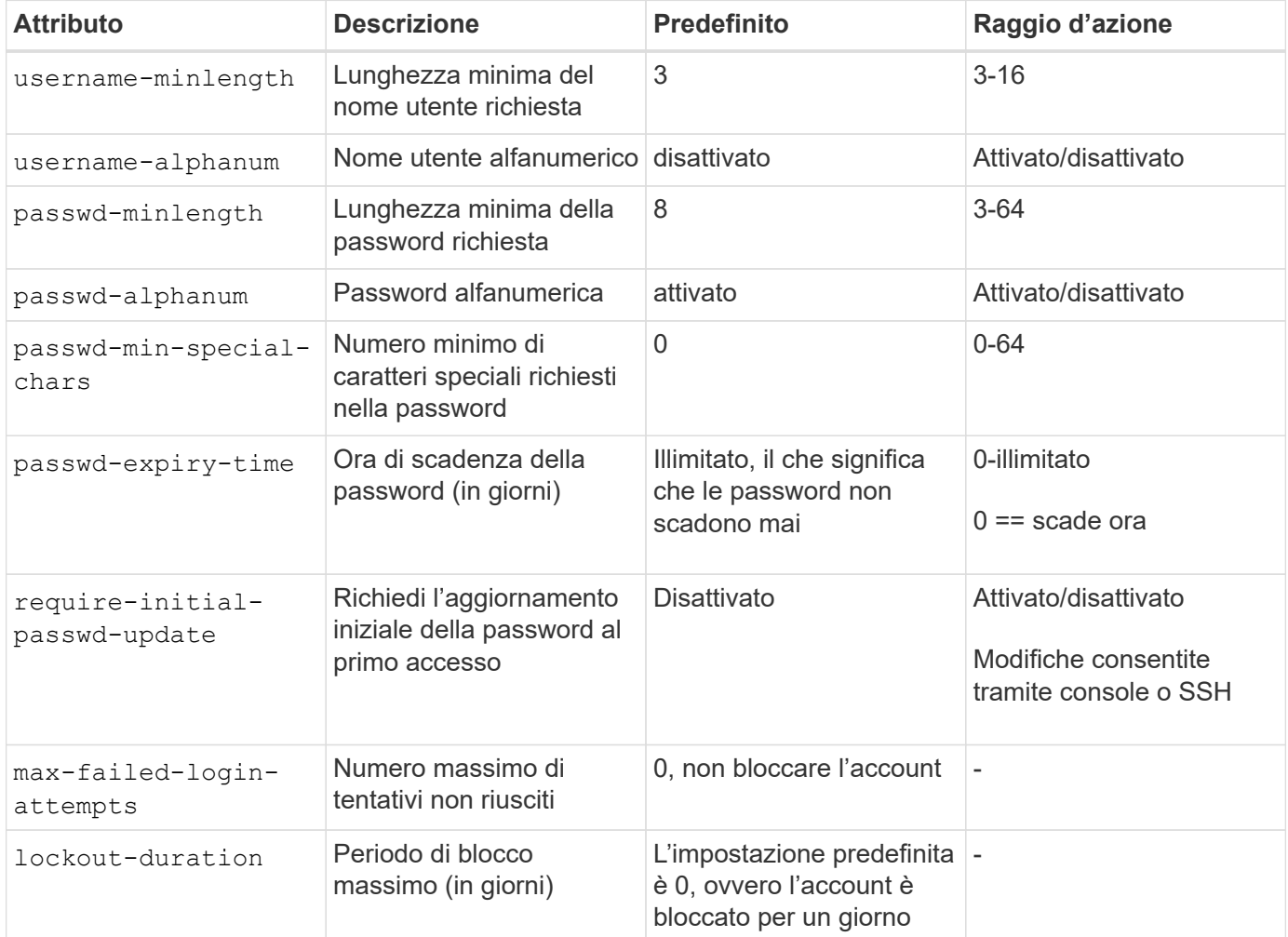

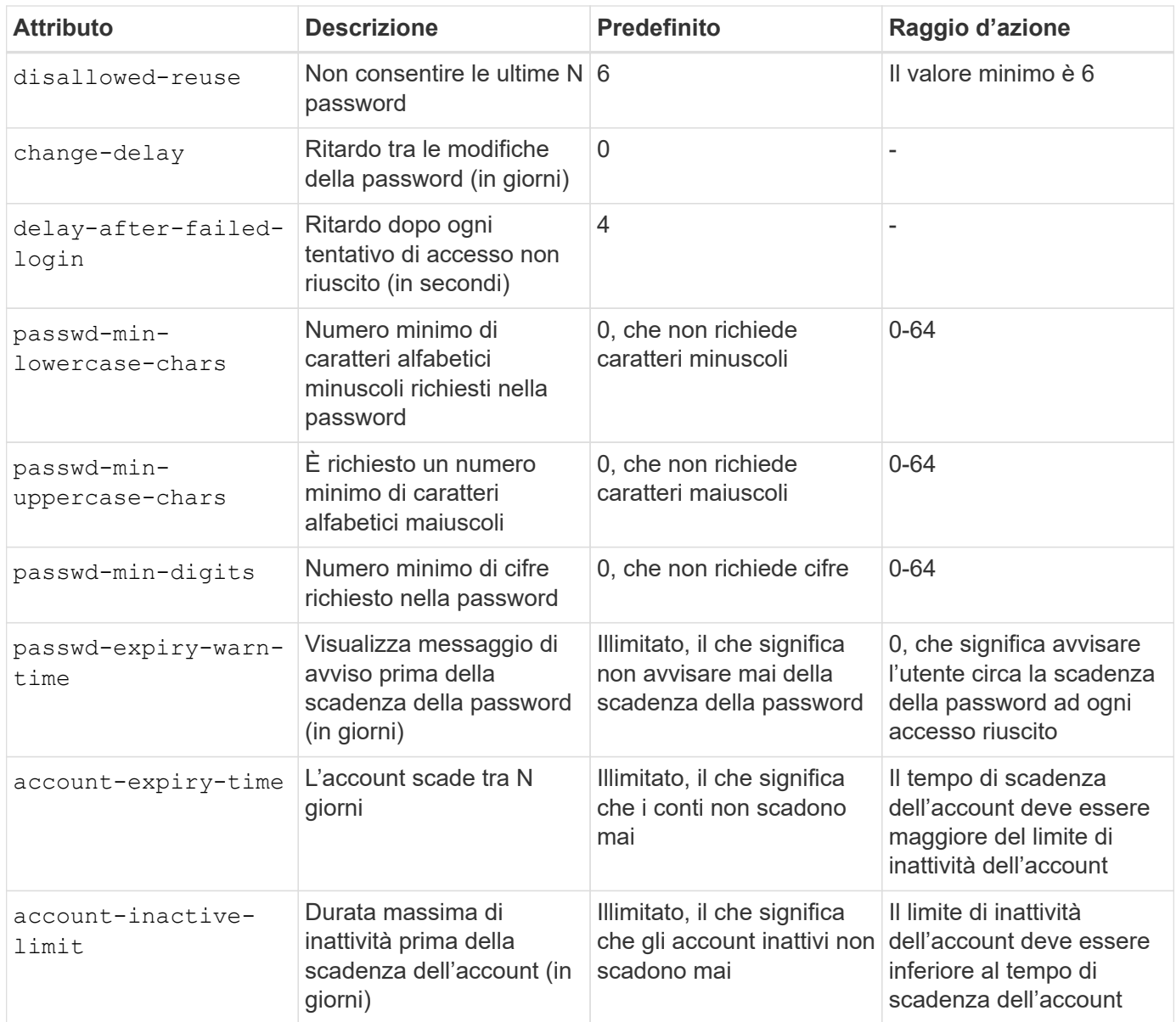

Ť.

```
cluster1::*> security login role config show -vserver cluster1 -role admin
                                             Vserver: cluster1
                                           Role Name: admin
                   Minimum Username Length Required: 3
                              Username Alpha-Numeric: disabled
                   Minimum Password Length Required: 8
                              Password Alpha-Numeric: enabled
Minimum Number of Special Characters Required in the Password: 0
                          Password Expires In (Days): unlimited
     Require Initial Password Update on First Login: disabled
                  Maximum Number of Failed Attempts: 0
                      Maximum Lockout Period (Days): 0
                         Disallow Last 'N' Passwords: 6
              Delay Between Password Changes (Days): 0
       Delay after Each Failed Login Attempt (Secs): 4
Minimum Number of Lowercase Alphabetic Characters Required in the
Password: 0
Minimum Number of Uppercase Alphabetic Characters Required in the
Password: 0
Minimum Number of Digits Required in the Password: 0
Display Warning Message Days Prior to Password Expiry (Days): unlimited
                          Account Expires in (Days): unlimited
Maximum Duration of Inactivity before Account Expiration (Days): unlimited
```
A partire dal 9.14.1, le password sono caratterizzate da una maggiore complessità e da regole di blocco. Questo vale solo per le nuove installazioni di ONTAP.

#### **Informazioni sul copyright**

Copyright © 2024 NetApp, Inc. Tutti i diritti riservati. Stampato negli Stati Uniti d'America. Nessuna porzione di questo documento soggetta a copyright può essere riprodotta in qualsiasi formato o mezzo (grafico, elettronico o meccanico, inclusi fotocopie, registrazione, nastri o storage in un sistema elettronico) senza previo consenso scritto da parte del detentore del copyright.

Il software derivato dal materiale sottoposto a copyright di NetApp è soggetto alla seguente licenza e dichiarazione di non responsabilità:

IL PRESENTE SOFTWARE VIENE FORNITO DA NETAPP "COSÌ COM'È" E SENZA QUALSIVOGLIA TIPO DI GARANZIA IMPLICITA O ESPRESSA FRA CUI, A TITOLO ESEMPLIFICATIVO E NON ESAUSTIVO, GARANZIE IMPLICITE DI COMMERCIABILITÀ E IDONEITÀ PER UNO SCOPO SPECIFICO, CHE VENGONO DECLINATE DAL PRESENTE DOCUMENTO. NETAPP NON VERRÀ CONSIDERATA RESPONSABILE IN ALCUN CASO PER QUALSIVOGLIA DANNO DIRETTO, INDIRETTO, ACCIDENTALE, SPECIALE, ESEMPLARE E CONSEQUENZIALE (COMPRESI, A TITOLO ESEMPLIFICATIVO E NON ESAUSTIVO, PROCUREMENT O SOSTITUZIONE DI MERCI O SERVIZI, IMPOSSIBILITÀ DI UTILIZZO O PERDITA DI DATI O PROFITTI OPPURE INTERRUZIONE DELL'ATTIVITÀ AZIENDALE) CAUSATO IN QUALSIVOGLIA MODO O IN RELAZIONE A QUALUNQUE TEORIA DI RESPONSABILITÀ, SIA ESSA CONTRATTUALE, RIGOROSA O DOVUTA A INSOLVENZA (COMPRESA LA NEGLIGENZA O ALTRO) INSORTA IN QUALSIASI MODO ATTRAVERSO L'UTILIZZO DEL PRESENTE SOFTWARE ANCHE IN PRESENZA DI UN PREAVVISO CIRCA L'EVENTUALITÀ DI QUESTO TIPO DI DANNI.

NetApp si riserva il diritto di modificare in qualsiasi momento qualunque prodotto descritto nel presente documento senza fornire alcun preavviso. NetApp non si assume alcuna responsabilità circa l'utilizzo dei prodotti o materiali descritti nel presente documento, con l'eccezione di quanto concordato espressamente e per iscritto da NetApp. L'utilizzo o l'acquisto del presente prodotto non comporta il rilascio di una licenza nell'ambito di un qualche diritto di brevetto, marchio commerciale o altro diritto di proprietà intellettuale di NetApp.

Il prodotto descritto in questa guida può essere protetto da uno o più brevetti degli Stati Uniti, esteri o in attesa di approvazione.

LEGENDA PER I DIRITTI SOTTOPOSTI A LIMITAZIONE: l'utilizzo, la duplicazione o la divulgazione da parte degli enti governativi sono soggetti alle limitazioni indicate nel sottoparagrafo (b)(3) della clausola Rights in Technical Data and Computer Software del DFARS 252.227-7013 (FEB 2014) e FAR 52.227-19 (DIC 2007).

I dati contenuti nel presente documento riguardano un articolo commerciale (secondo la definizione data in FAR 2.101) e sono di proprietà di NetApp, Inc. Tutti i dati tecnici e il software NetApp forniti secondo i termini del presente Contratto sono articoli aventi natura commerciale, sviluppati con finanziamenti esclusivamente privati. Il governo statunitense ha una licenza irrevocabile limitata, non esclusiva, non trasferibile, non cedibile, mondiale, per l'utilizzo dei Dati esclusivamente in connessione con e a supporto di un contratto governativo statunitense in base al quale i Dati sono distribuiti. Con la sola esclusione di quanto indicato nel presente documento, i Dati non possono essere utilizzati, divulgati, riprodotti, modificati, visualizzati o mostrati senza la previa approvazione scritta di NetApp, Inc. I diritti di licenza del governo degli Stati Uniti per il Dipartimento della Difesa sono limitati ai diritti identificati nella clausola DFARS 252.227-7015(b) (FEB 2014).

#### **Informazioni sul marchio commerciale**

NETAPP, il logo NETAPP e i marchi elencati alla pagina<http://www.netapp.com/TM> sono marchi di NetApp, Inc. Gli altri nomi di aziende e prodotti potrebbero essere marchi dei rispettivi proprietari.